## Gaussian 03

Este paquete de programas permite o cálculo de propiedades (enerxías, frecuencias de vibración, xeometría óptima, etc.) de moléculas e intermedios de reacción, fundamentalmente mediante métodos ab initio aínda que tamén incorpora métodos semiempíricos.

Por requirimentos da licenza os usuarios que utilicen este paquete teñen que pertencer ó grupo gaussian. Xa que logo, un novo usuario deste software debe contactar co CESGA para que lle sexa habilitado o seu uso (teléfono: 981 56981 email: ). O paquete ten requirimentos de CPU, memoria e disco considerables en cálculos ab initio, que son os utilizados habitualmente. Ademais, dependendo de complexidade/exactitude do método utilizado, os requirimentos de CPU e disco aumentan. Os métodos máis exactos (maior correlación electrónica, p.ej., MP4) manexan arquivos temporais superiores ós 2 GB na maioría dos casos.

Esta nova versión presenta novas funcionalidades (que se decoten consultar en http://www.gaussian.com/g\_brochures/g03\_new.htm) así como cambia o ámbito de execución en paralelo, pasando a utilizar o estándar OPENMP ( http://www.openmp.org/).

Usuarios habituais: Químicos teóricos e físicos que traballan en determinación de propiedades de moléculas ou en cálculo de intermedios de reacción que permitan a determinación do camiño de reacción correcto. Tamén químicos orgánicos, cando traballan con moléculas orgánicas pequenas, o utilizan con propósitos análogos. Estes investigadores pertencen tanto ás universidades galegas como ó CSIC.

Usuarios potenciais: Ademais dos organismos públicos de investigación, os sectores químico e farmacéutico.

A execución de Gaussian (tanto na súa versión 03 como 98) nos servidores do CESGA, representa preto dun 70% do consumo de horas de computación no período 1 de xaneiro de 2004 a 30 de setembro de 2004, principalmente desde a súa instalación no novo HP Superdome. A incorporación de Gaussian 03 (http://www.gaussian.com),con novas funcionalidades, máis adaptada ás arquitecturas existentes no CESGA, representa un cambio tecnolóxico importante na aplicación. Nesta nova versión cámbiase o sistema de paralelización, pasando á utilización de fíos ( threads en inglés) a través do estándar OpenMP (http://www.openmp.org). Isto significa, por exemplo, que xa non utiliza memoria compartida, xa que todos os fíos poden acceder á memoria reservada polo programa directamente. Mantense a posibilidade de execución de multiproceso a través de LINDA (http://www.lindaspaces.com/products/linda.html), pero esta funcionalidade non está dispoñible en ningún servidor do CESGA.

- Configuración e acceso a Gaussian 03

- Migración de ficheiros
- Execución de Gaussian 03
- Execución en cola
- Ficheiros e Uso de disco
- Ficheiros temporais, localización e renomeado
- Memoria
- Matrices Sparse
- Cálculo de frecuencias
- Script g03mem
- Execución en paralelo
- Reinicio do traballo
- Recomendacións
- Citación
- Asistencia

Configuración e acceso a Gaussian 03

Gaussian 03 está instalado nos 3 servidores de cálculo presentes actualmente no CESGA:

 Superdome Gaussian 03, Revision C.01

 SVG Gaussian 03, Revisión C.01

 HPC320 Gaussian 03, Revisión B.05

Por requirimentos da licenza os usuarios que utilicen este paquete teñen que pertencer ó grupo gaussian. Xa que logo, un novo usuario deste software debe contactar co CESGA para que lle sexa habilitado o seu uso (teléfono: 981 56981 email: ).

Para executar esta nova versión téñense que facer os seguintes cambios:

Definir no seu contorno o directorio onde se encontran os executables utilizando a instrución:

Para KSH ou BASH: export PATH=/opt/cesga/g03:\$PATH Para CSH: setenv PATH /opt/cesga/g03:\$PATH

Para executar as utilidades, engada ademais:

En KSH: export LD\_LIBRARY\_PATH=/opt/cesga/g03:\$LD\_LIBRARY\_PATH En CSH: setenv LD\_LIBRARY\_PATH /opt/cesga/g03:\$LD\_LIBRARY\_PATH

## Migración de ficheiros

Para cambiar de versión os ficheiros de checkpoint de Gaussian 98 a Gaussian 03, use a utilidade c8603. Unha referencia detallada do uso desta utilidade encóntrase en: http://www.gaussian.com/g\_ur/u\_c8603.htm. No caso de que teña problemas para executar esta utilidade por falta de memoria, pode incrementar a memoria a usar polo programa (dentro dos límites que ten asignados o sistema) utilizando a variable GAUSS\_MEMDEF, dándolle l valor requirido en palabras (words). NON está soportada a utilidade chkmove. Utilice para cambiar de sistema as utilidades formchk/unfchk

Execución de Gaussian 03

Para lanzar o programa execute:

%g03 ficheiro

O programa le o ficheiro ficheiro.com e escribe a saída a ficheiro.log. Cando non é especificado un nome de ficheiro o programa le da entrada estándar e escribe na saída estándar, e estas poden ser redirigidas ou utilizadas en canalizacións na forma habitual en UNIX:

## \_%g03 <input>output

A documentación desta nova versión está dispoñible en liña en http://www.gaussian.com/g\_ur/g03mantop.htm.Ao haber cambios importantes, aconséllase que comproben a documentación en caso de dúbida.

Execución en cola

Como calquera outro programa, a execución en cola de traballos de Gaussian 03 debe seguir as instrucións habituais do CESGA a este respecto:

http://www.cesga.es/ga/CalcIntensivo/Colas.html

Porén no caso especial do SVG , os traballos de Gaussian 03 presentan limitacións adicionais que a continuación se relatan:

Traballos en paralelo : No SVG non se poden executar traballos en paralelo de Gaussian 03 debido a que este servidor esta formado por nodos monoprocesadores.

Scratch : Calquera ficheiro de scratch de Gaussian 03 (rwf, int ...) non debe superar 16Gb de tamaño total independentemente de que coas directivas %rwf, %int ou %d2e do link0 se fraccionase. Isto é debido á limitación inherente ós enteiros de 32bits (2^31 words). En caso de que exista dúbida de canto espazo de disco vai ser necesario para o cálculo se recomenda limitar coa directiva %rwf e a palabra clave MaxDisk o espazo dispoñible por debaixo de 16Gb. Por ex:

%rwf=rwf,15GB MaxDisk=15GB

Se é necesario utilizar as directivas %rwf, %int ou %d2e é conveniente asegurarse que estes ficheiros se almacenen en \$TMPDIR (espazo de scratch reservado poll sistema de colas). Unha directiva "%RWF=rwf1,2Gb,rwf2,2Gb,rwf3,2Gb" no noso ficheiro de input fará que os ficheiros rwf1.rwf, rwf2.rwf y rwf3.rwf se almacenen no directorio dende onde se lanzou o qsub.

Para evitar isto pódese lanzar o traballo utilizando un script similar a este:

## boto "%RWF=\$TMPDIR/rwf1,2Gb,\$TMPDIR/rwf2,2Gb,\$TMPDIR/rwf3,2Gb"> t.com cat job.com >> t.com /opt/cesga/g03/g03 < t.com

A primeira liña e segunda liña forman o ficheiro de input definitivo (t.com) que se vai executar cunha correcta liña %RWF (3 ficheiros rwf con nomes rwf1.rwf, rwf2.rwf e rwf3.rwf e de 2Gb cada un). O sistema de colas fixará a variable \$TMPDIR ó correcto directorio de scratch e a liña do "boto" gardará correctamente a liña %RWF en t.com. A segunda liña simplemente engadirá a t.com o input que nos interesa (job.com).

Ficheiros e uso de disco Ficheiros temporais, localización e sonado

Por defecto todos os ficheiros non formateados producidos polo gaussian (p.ej. checkpoint, read-write ou ficheiros de integrais) escribiranse no directorio especificado pola variable de contorno GAUSS\_SCRDIR . Esta variable é fixada automaticamente a \$TMPDIR cando o traballo é lanzado a cola.

É posible salvar o ficheiro de checkpoint usando a directiva do link 0 " %chk" . Isto pode ser útil para recuperar xeometrías, matrices de densidade, etc dunha execución antiga. A directiva %chk xunto ó resto das directivas de link0 %rwf, %int ou %d2e deben aparecer antes de calquera outro input. Por exemplo:

%Chk=water

#RHF/6-31G

water energy

0 1

OU

1 1.0

H 1 1.0 2 105.0

creará un ficheiro de checkpoint chamado water.chk no directorio actual. Tamén o ficheiro checkpoint pode especificarse mediante unha ruta absoluta:

%Chk=/scratch/scratchdirs/user/water

Memoria

A selección de memoria virtual a utilizar na execución dun problema fíxase a través da directiva %MEM. Esta ha de estar situada antes de cada link que se inclúa no ficheiro. En caso de que non se fixe, Gaussian reservará por defecto 6 MegaWords (6 millóns de palabras, onde cada palabra corresponde a 8 Bytes). A sintaxe deste comando é

%mem=<numero><unidade>

onde número é a cantidade de memoria a utilizar (no exemplo 6) e unidade pode ser KB, MB, GB (cando a cantidade se expresa en bytes) ou KW, MW, GW (cando se expresa en palabras. Unha palabra equivale a 8 bytes no SVG, HPC320 e SUPERDOME). Por exemplo:

#### % mem=6mw #P HP/STO-3G FORCE

En función do tipo de problema e da memoria seleccionada, Gaussian escolle o modo de funcionamento de forma automática que considera máis adecuado, a menos que se lle especifique o contrario. Os modos de funcionamento poden ser:

- Directo. Todas as integrais necesarias para a resolución son calculadas cando se necesitan. É o modo por defecto.

 - Convencional. As integrais calcúlasse unha vez e acumúlanse en disco. Este sistema é máis lento que o directo, polo cal está desaconsellado

 - InCore. As integrais necesarias acumúlanse en memoria (coidado, se se selecciona este método de cálculo, se non hai suficiente memoria o cálculo non se executará).

- Semi-directo. Fundamentalmente utilizado en cálculos MP. É unha combinación do modo directo co convencional.

Para facer unha estimación da memoria mínima necesaria para un cálculo, hase de utilizar a fórmula.  $M + 2 N b 2$ 

Que dará a cantidade de memoria en palabras. N b é o número de bases do problema, mentres que M é unha cantidade dependente do mesmo que se ha de seleccionar da táboa dada no manual ( http://www.gaussian.com/g\_ur/m\_eff.htm):

Job Type

Highest Angular Momentum Basis Function

f functions

g functions

h functions

i functions

j functions

SCF Energies

4 MW

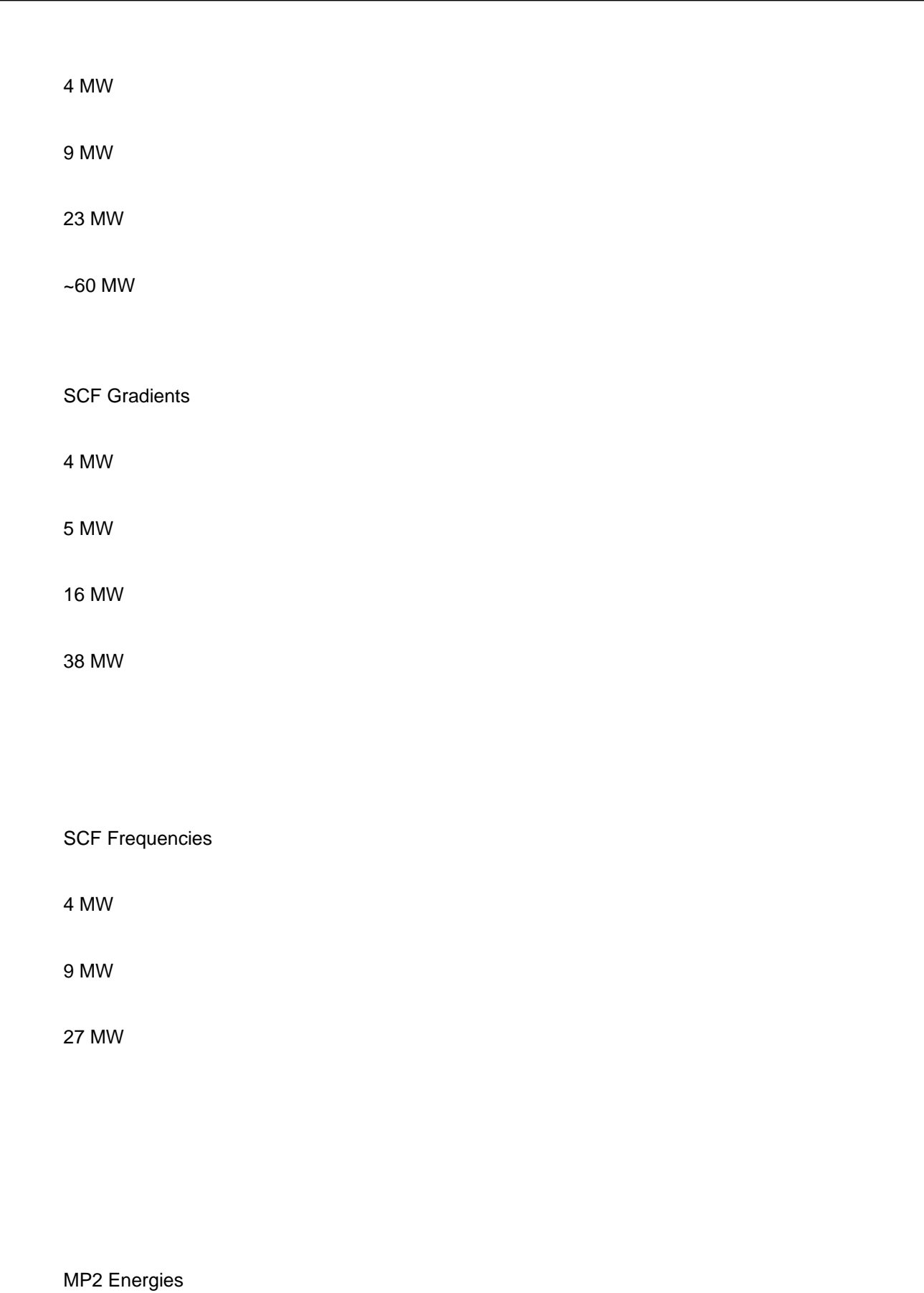

4 MW

5 MW

10 MW

28 MW

~70 MW

MP2 Gradients

4 MW

6 MW

16 MW

38 MW

MP2 Frequencies

6 MW

10 MW

28 MW

Fig.2 . Tempos de cálculo versus a memoria dispoñible para 188 bases.

Porén, existe unha forte dependencia da velocidade do cálculo co tipo de método que depende fundamentalmente da memoria dispoñible. Por exemplo, pódese apreciar na fig. 2 que para un cálculo DFT ou HF, incrementar a reserva de memoria por encima do mínimo necesario non axuda a mellorar a velocidade do mesmo (de feito en Gaussian 98, a eficiencia do mesmo diminúe de forma apreciable), polo que se estarían a desperdiciar recursos innecesariamente. Porén, esta situación cambia cando a cantidade reservada é suficiente para acumular as integrais en memoria; cando

Gaussian cambia o método de resolución a InCore. A mellora no rendemento é substancial neste caso (próximo ó 100%).

Para poder calcular a memoria necesaria en Gaussian 03 para realizar o problema utilizando o método InCore, pódense utilizar as fórmulas:

N b 4 /8 + 500.000 para o caso de Close-Shell N b 4 /4 + 500.000 para o caso de UHF ou ROHF

Que tamén se poden aplicar para os métodos GVB e MCSCI.

Na figura 3 pódese ver o consumo de memoria para un problema DFT en relación ás dúas fórmulas. Apréciase que a primeira fórmula é un límite máximo para todos os casos. Para se asegurar de que se utiliza o cálculo en forma Incore, pódense utilizar os comandos SCF=Incore para o caso DFT ou HF, mentres que para outros é necesario especificalo directamente (véxase o manual para cada caso). Por exemplo, para MP2 o cálculo realizaríase InCore co comando MP2=Incore.

#### Matrices Sparse

Cando o problema é demasiado grande para acumular as integrais completas en memoria, é posible utilizar o método de matrices sparse, a conta de eliminar do cálculo as interaccións cun valor inferior a un dado (10 -10 por defecto). Neste caso, só os valores por encima do de corte se manteñen en memoria. Gaussian recomenda utilizar só este método cando o problema ten máis de 400 átomos (200 para cálculos semiempíricos como o AM1). Porén, dado que o consumo de memoria depende das interaccións calculadas, non é posible a priori calcular a memoria que será necesaria. En caso de que se queira utilizar este método, é necesario indicalo na descrición do problema coa clave sparse (http://www.gaussian.com/g\_ur/k\_sparse.htm) .

#### Cálculo de frecuencias

O cálculo de frecuencias pode mellorar sensiblemente coa memoria. Para este caso existe ademais a utilidade freqmem que calcula unha estimación da cantidade de memoria necesaria para o calculo eficiente das derivadas segundas en traballos SCF. O uso deste comando é:

freqmem natoms nbasis rlu cld functions

onde natoms é o nº de átomos; nbasis o nº de funcións de base; r ou u indica unha función de onda rhf ou uhf; c ou d indica un cálculo convencional (en disco) ou directo; e functions é unha lista dos tipos de momentos angulares presentes nas funcións de base, por ex. spdf.

Tamén para estimar a memoria necesaria pódese utilizar a fórmula seguinte para calcular o número de palabras

3NANb2 + 500.000

onde N A é o número de átomos e N b o número de bases.

Se o problema admite a execución incore , é posible pasar o resultado deste cálculo ó módulo de frecuencias a través do comando SFC=(InCore, pass), a conta de consumir máis espazo en disco (da orde de N b 4 /8).

# Script g03mem

Mandar traballos de Gaussian03 a cola de execución nos servidores de cálculo do CESGA supón realizar unha estimación máis ou menos precisa dos recursos que ese traballo vai consumir. Con esta fin na seguinte táboa téntase resumir os puntos máis importantes a considerar:

Memoria:

- Usar sempre %Mem

 $-$  Mínima: M  $+$  2  $*$  N $*$ <sup>\*</sup>2 en words

M : 6Mw para bases con funcións f, 10Mw con funcións g, 28Mw con funcións h, 38Mw con funcións i. M depende do tipo de cálculo.

Normalmente máis memoria é necesaria para problemas grandes e para cálculos post-SCF.

Uso de disco (scratch) :

-Utiliza a palabra clave MaxDisk para traballos grandes (post-SCF)

Nota: No SVGD o máximo espazo de scratch son 15Gb

Method

CPU

Memory

Disk

**SCF** 

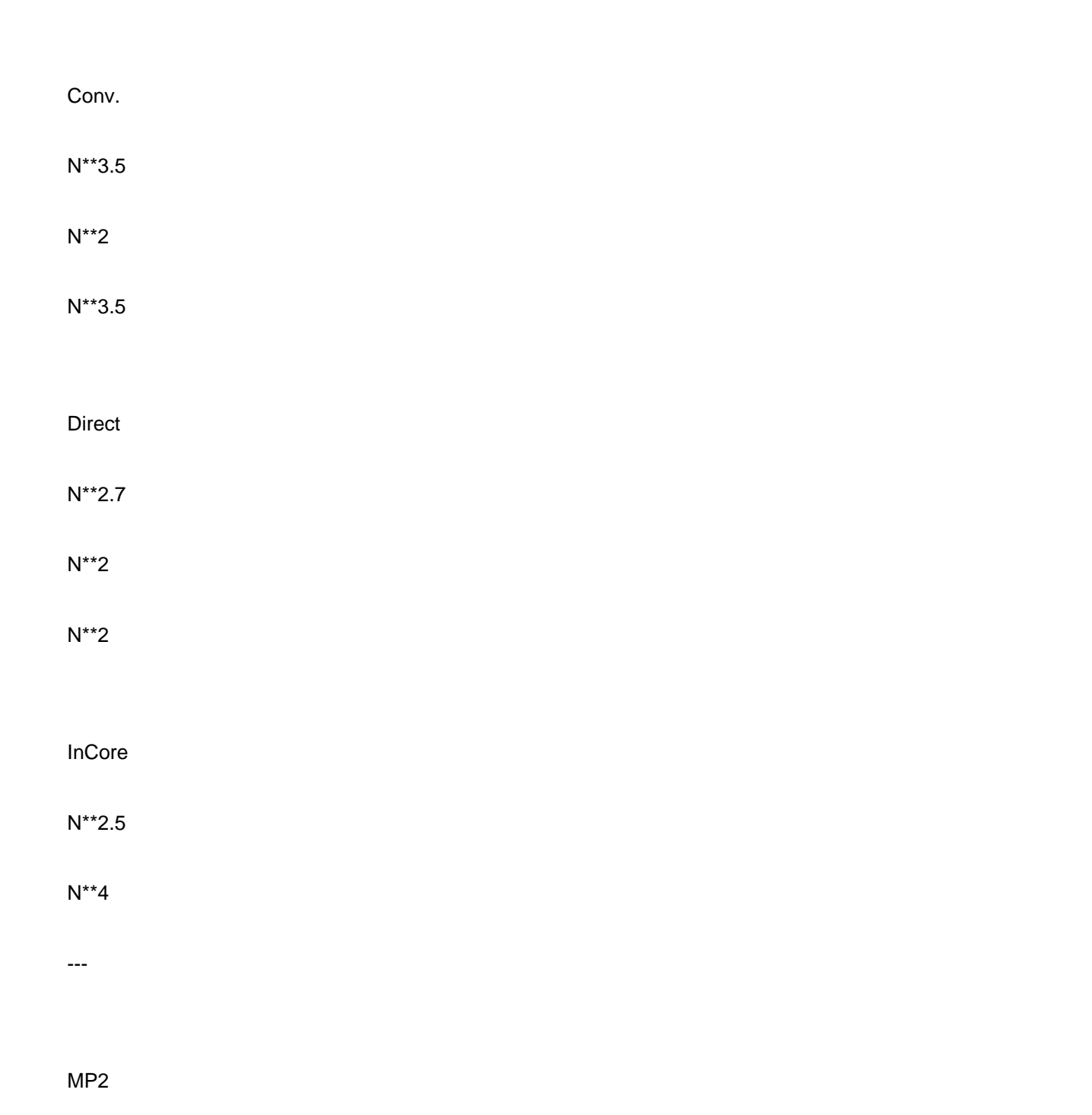

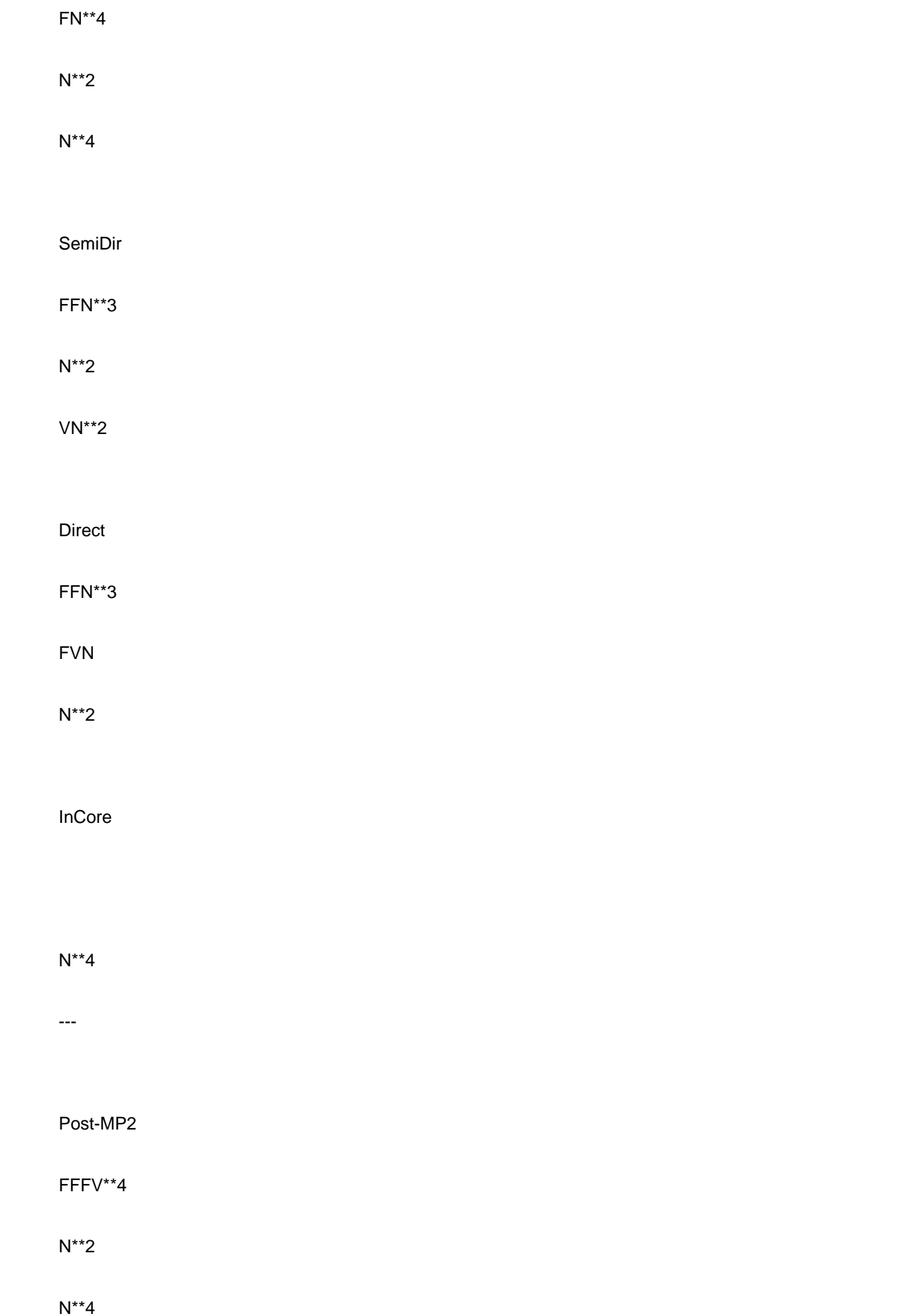

Táboa 1:Recursos en función método/algoritmo N, F, V: nº funcións de base, orbitais ocupados, orbitais virtuais

Seguindo estas indicacións programouse un script g03mem que dá unha estimación aproximada da memoria requirida por un traballo de Gaussian 03 en concreto. A sintaxe deste comando é:

g03mem ficheiro\_de\_input

Este script calcula o número de bases e dá unha estimación de CPU/memoria/disco requiridos para a execución con diferentes algoritmos. Adicionalmente cando encontra a palabra clave freq dentro da ruta do traballo executa a utilidade freqmem adecuadamente. Exemplo:

g03mem/opt/cesga/g03/tests/com/test135.com

Este script está en fase experimental e existen casos aínda non soportados (oniom, force ...). Adicionalmente non é descartable a presenza de bugs polo que se se encontra algún comportamento erróneo así como para calquera suxestión en relación, por favor nos o comunique a .

Execución en paralelo

Como xa se dixo anteriormente, Gaussian 03 utiliza a tecnoloxía OpenMP (única posibilidade existente no CESGA) ou memoria distribuída (é dicir, varios procesos que non comparten memoria, a través de LINDA, non dispoñible no CESGA). Na versión actual, entre os enlaces (links) paralelizados están:

Link

Descrición

L502

Solución da ecuación SCF iterativa

L703

Derivadas primeira e segunda (spdf)

L914

Estados excitados de CI-singles, RPA e Zindo. Estabilidade SCF

L1002

Solución das ecuacións CPHF; cálculo de propiedades (como NMR)

L1110

Contribución das integrais de 2e a Fx

En xeral, tendo en conta isto, todos os cálculos de enerxía, gradientes e frecuencia a través de SCF (isto é, HF, DFT e CIS) xunto con TD-DFT están paralelizados. Outros métodos, como Möller-Plesset, non melloran suficientemente cando se executa con máis dun procesador utilizando fíos, polo que se desaconsella o seu uso neses casos.

Para executar Gaussian en paralelo, hase de utilizar a nova clave

## %NprocShared

Por exemplo, para a execución con catro fíos, utilizaríase

### %NProcShared=4

É importante notar que para que isto sexa eficiente e que cada fío se poida executar de forma independente nun procesador dedicado, é necesario solicitalo tamén na petición do traballo a través da directiva num\_proc do comando qsub e que estes procesadores/fíos coincidan no mesmo nodo do servidor de cálculo. Se non se fixese así, Gaussian crearía igualmente 4 fíos, competindo eles mesmos polo uso do procesador e polo tanto degradando o rendemento. Por este motivo, dependendo das limitacións do servidor de cálculo utilizado o número de procesadores/fíos máximo está limitado segundo esta táboa:

 Servidor de cálculo Nº procesadores Superdome 16 HPC320 4 SVG  $1$ 

Para executar con máis dun procesador é necesario ter en conta que:

1.A memoria mínima necesaria cando o cálculo se realiza de forma directa se incrementa (Gaussian recomenda multiplicar a memoria mínima necesaria polo número de fíos a utilizar).

2.Cando o cálculo se pode facer InCore , a memoria adicional necesaria é insignificante, aínda que é necesario

aumentala un pouco en relación á prevista para o cálculo.

Fig. 4: Tempos de cálculo para un problema DFT e HF directo e incore. O escalado defínese como a razón entre o tempo consumido para 1 procesador dividido entre o tempo para n procesadores. A eficiencia é o escalado dividido polo número de procesadores.

Na figura 4 pódese ver o comportamento paralelo de dous métodos de uso habitual. Pódese observar que en ambos os dous casos se reduce en tempo de cálculo, mellorando sensiblemente no caso directo, alcanzando para catro procesadores un rendemento case idéntico. Existe unha dependencia entre a eficiencia da paralelización co número de bases (en realidade co número de primitivas); a maior número de bases, mellor eficiencia da paralelización. Isto é debido a que o programa está máis fracción do tempo executando zonas de código paralelizadas.

#### Reinicio do traballo

Os traballos de Gaussian 03 poden necesitar un tempo moi elevado de execución e xa que logo poden ser moi vulnerables a problemas no servidor, esta sección tenta dar algúns consellos de como recuperar o máximo dos teus datos intermedios evitando a perda de tempo de cálculo.

Tamén dadas a limitacións de tempo de execución existentes, é posible que algún cálculo non acabe adecuadamente por esa limitación. Para reiniciarlo desde o último link que se executou é necesario facer varias accións. A primeira é que se ha de solicitar ó final do traballo a copia dos ficheiros ó directorio local. Por defecto, estes créanse no directorio temporal (e por cuestións de eficiencia, procure non cambiar os ficheiros rwf fose desta localización). Para iso, ó enviar o traballo ó sistema de colas inclúa a opción ó comando qsub:

## -v COPIA=\$HOME/destino

Deste modo, a copia dos ficheiros do directorio temporal realizarase ó finalizar o traballo de forma inesperada. Por exemplo, supoñamos que se envía o traballo seguinte:

#p rhf/6-311g\* opt freq test geom=modela scf=direct water with restart

0,1

o h h

coas seguintes opcións de qsub

qsub -l num\_proc=1,s\_rt=00:00:03

,s\_vmem=500M,h\_fsize=1G -cwd -v COPIA=\$PWD -o 1.log -e 1.er

Unha vez pasados tres segundos de execución (tempo límite marcado na petición), o traballo abortaría no link onde estase a executar de forma abrupta. Ó ter solicitado a copia dos ficheiros xerados no scratch, terase no directorio de envío os seguintes ficheiros:

#### total 38658

drwxr-xr-x 2 agomez cesga 1024 Oct 6 13:39 .

drwxr-xr-x 32 agomez cesga 2048 Sep 29 11:45 .

-rw-r--r-- 1 agomez cesga 107 Oct 6 13:38 1.com

-rw-r--r-- 1 agomez cesga 0 Oct 6 13:39 1.err

-rw-r--r-- 1 agomez cesga 27571 Oct 6 13:39 1.log

-rw------- 1 agomez cesga 111 Oct 6 13:38 Gau-7855.inp

-rw------- 1 agomez cesga 532480 Oct 6 13:38 Gau-7860.chk

-rw------- 1 agomez cesga 0 Oct 6 13:38 Gau-7860.d2e

-rw------- 1 agomez cesga 0 Oct 6 13:38 Gau-7860.int

-rw------- 1 agomez cesga 18653184 Oct 6 13:38 Gau-7860.rwf

-rw------- 1 agomez cesga 532480 Oct 6 13:38 Gau-7860.scr

Para rearrancar o traballo , hai que indicar a Gaussian que utilizamos o ficheiro RWF correspondente, para o cal se definirá o seguinte ficheiro de comandos de Gaussian:

%rwf=Gau-7860 #p restart

Impulsando o traballo con esta opción, Gaussian continuará a partir do último link que se executase completamente antes da interrupción. Por exemplo, no caso de exemplo, o último link executado no primeiro envío era o l301 exe, estando en execución o l302. Ó rearrancar, Gaussian reinicia no link l302 que non acabara.

No caso de por calquera motivo non se dispoña do ficheiro rwf e si o ficheiro de checkpoint é posible reiniciar os traballos de forma bastante simple. Por exemplo se o traballo é o seguinte:

%Chk=h2ou2 %mem=12mw #P HF/6-31g OPT hooh hf optimization 0 1 ...

O traballo de reinicio sería:

%Chk=h2ou2 %mem=12mw #P HF/6-31g OPT

Na táboa seguinte recóllense distintos formas de reinicio dispondo do ficheiro de checkpoint segundo o tipo de cálculo:

Tipo de traballo

Procedemento

SCF ou DFT Single Point Energy

 Engadir a opción RESTART á palabra clave SCF. Débese dar todo o input orixinal por ex. coordenadas atómicas, conxunto de bases ... O traballo SCF reiniciarase usando o último conxunto de orbitais.

## Optimización dunha xeometría

Engadir a opción RESTART ápalabra clave OPT. Ocálculo continuará dende a última xeometría.

## G1, G2 eG2MP2

 Engadir a opción RESTART á palabra clave G1, G2 o G2MP2 . O cálculo reiniciarase no último paso do traballo.

#### CI Singles

 Engadir a opción RESTART á palabra clave CIS. Débese dar todo o input orixinal por ex. coordenadas atómicas, conxunto de bases. O cálculo reiniciarase usando os últimos vectores da diagonalización de Davidson.

## CASSCF

 Engadir na ruta SCF=RESTART. Débese dar todo o input orixinal por ex. coordenadas atómicas, conxunto de bases. No caso dunha optimización CASSCF as palabras claves CASSCF Opt=Restart Extralinks=L405 deben estar incluidas na ruta.

### IRC

Engadir a opción RESTART á palabra clave IRC.

Muestreo de Superficies de Energía Potencial

Engadir a opción RESTART á palabra clave SCAN.

Frecuencia (Sólo numérica)

Engadir a opción RESTART á palabra clave FREQ.

Polarizabilidad - (Sólo numérica)

Engadir a opción RESTART á palabra clave POLAR.

## Recomendacións

Cos resultados previos, pódense obter as seguintes conclusións:

1. Para cálculos HF, DFT, TD-DFT e CIS, se a memoria necesaria para facer o cálculo utilizando o método InCore é inferior ou igual a 16GB (aínda que G03 poida utilizar máis, xa que non existe a limitación que había en G98), tente utilizar este método. Se ademais é posible paralelizar o cálculo, calcule o número de procesadores como a razón entre a memoria necesaria en GB dividida por 4, cun límite de 4 CPUs para Incore. Teña en conta que cantos máis procesadores solicite, o tempo de espera para executar o traballo se incrementa, xa que é necesario que estean dispoñibles ó mesmo tempo.

2. Non utilice varios procesadores para métodos combinados como G3 ou para cálculos Möller-Plesset, xa que a ganancia é insignificante (se necesita facer cálculos MP en paralelo, avalíe a posibilidade de utilizar outros programas, como NWCHEM, que si teñen paralelizada esta opción).

3. Ó enviar o traballo a cola, asegúrese de seleccionar os parámetros adecuados. Na opción s\_vmem do comando qsub , inclúa a memoria que calculase máis 200MB (para o código do programa).

4. Se o seu problema necesita máis de 16GB para calcular utilizando o método Incore, comprobe se é paralelizable e utilice preferintemente esta opción cun cálculo directo.

5. Tente enviar sempre a execución coa opción de copia de ficheiros. En caso de que o traballo funcione correctamente non obterá ningunha saída adicional, xa que Gaussian elimina os ficheiros temporais cando acaba correctamente mentres que se acaba de forma incorrecta, poderá reiniciar o traballo desde o último link executado correctamente.

#### Citación

A versión actualizada da cita para o programa pode ser consultada en:http://www.gaussian.com/citation.htm

# Asistencia

En calquera caso, se ten calquera dúbida ou suxestión, non dubide en contactar connosco a través de .

# Referencias

 - C.P. Eslamiada et.ó. "Gaussian Performance Using AIX Large Pages"

 - C.P. Eslamiada et. ó. "Some Practical Suggestions for Performing Gaussian Benchmarks on a pSeries 690 System"

 - C.P.Eslamiada et. ó. "Gaussian Tutoral: Estimating Resource Requirements"  - Notur Advance User Group: "Gaussian In-Depth Performance Analyse"